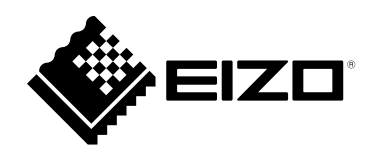

# **Инструкцию по эксплуатации**RadiForce®  $G$  $X$ .560 **Монохромный ЖК-монитор**

### **Важно**

**Внимательно прочтите настоящую «Инструкцию по эксплуатации» и «Руководство по установке» (отдельный документ), чтобы ознакомиться с правилами безопасной и эффективной эксплуатации.**

**Сохраните это руководство, чтобы в дальнейшем использовать его для справки.**

- **• Настройка монитора и параметры настройки описаны в «Руководство по установке».**
- **• Последнюю информацию об изделии, в том числе «Инструкцию по эксплуатации», можно получить на нашем веб-сайте : <http://www.eizoglobal.com>**

### **ПРЕДУПРЕДИТЕЛЬНЫЕ СИМВОЛЫ**

В настоящем руководстве и на устройстве используются следующие предупредительные символы. Они указывают на важную информацию. Пожалуйста, уделяйте ей должное внимание.

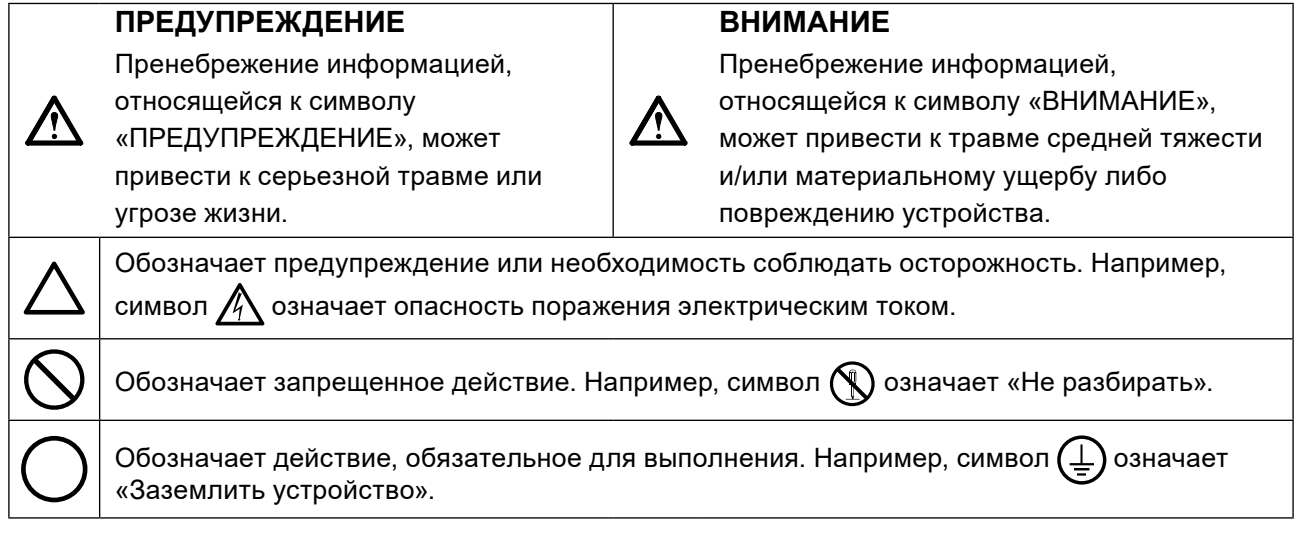

Это устройство было специально адаптировано для использования в регионе, в который оно изначально поставлялось. При эксплуатации за пределами данного региона работа устройства может отличаться от описания, данного в технических условиях.

Никакая часть этого руководства не может быть воспроизведена, сохранена в системе хранения данных или передана в любой форме, любыми средствами, электронными, механическими или любыми другими, без предварительного согласия корпорации EIZO Corporation, выраженного в письменной форме.

Корпорация EIZO Corporation не принимает на себя обязательств по обеспечению конфиденциальности предоставляемого материала или информации без предварительных договоренностей, соответствующих соглашению корпорации EIZO Corporation относительно указанной информации. Несмотря на то, что были предприняты все попытки для обеспечения того, чтобы в данном руководстве содержалась обновленная информация, следует учесть, что технические характеристики монитора EIZO могут изменяться без предварительного уведомления.

## <span id="page-2-0"></span>**МЕРЫ ПРЕДОСТОРОЖНОСТИ**

## **ВНИМАНИЕ**

- Это устройство было специально адаптировано для использования в регионе, в который оно изначально поставлялось. При использовании этого устройства за пределами данного региона, оно может работать не так, как указано в его характеристиках.
- Чтобы обеспечить личную безопасность и правильное обслуживание, внимательно прочитайте настоящий раздел и предупреждения на мониторе.

#### **Расположение предупреждений**

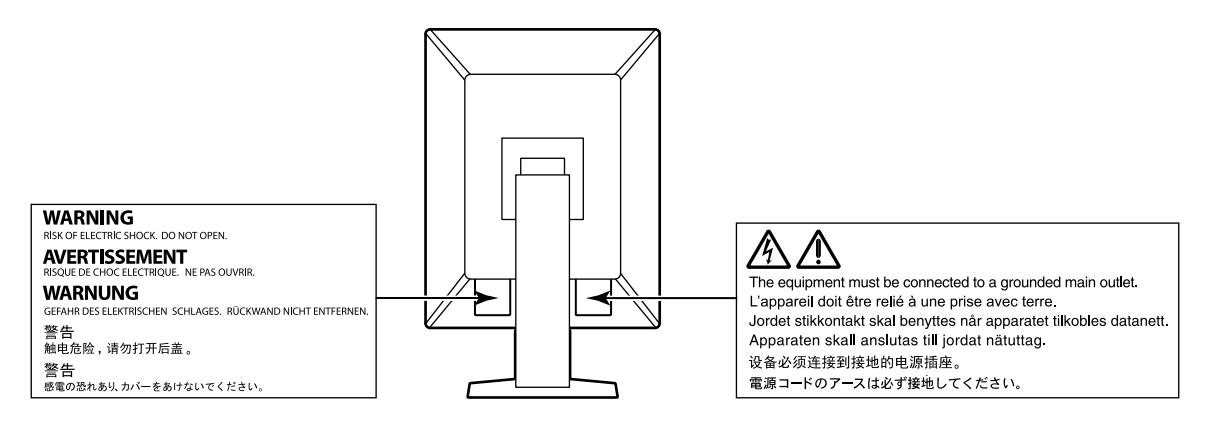

### **Символы на устройстве**

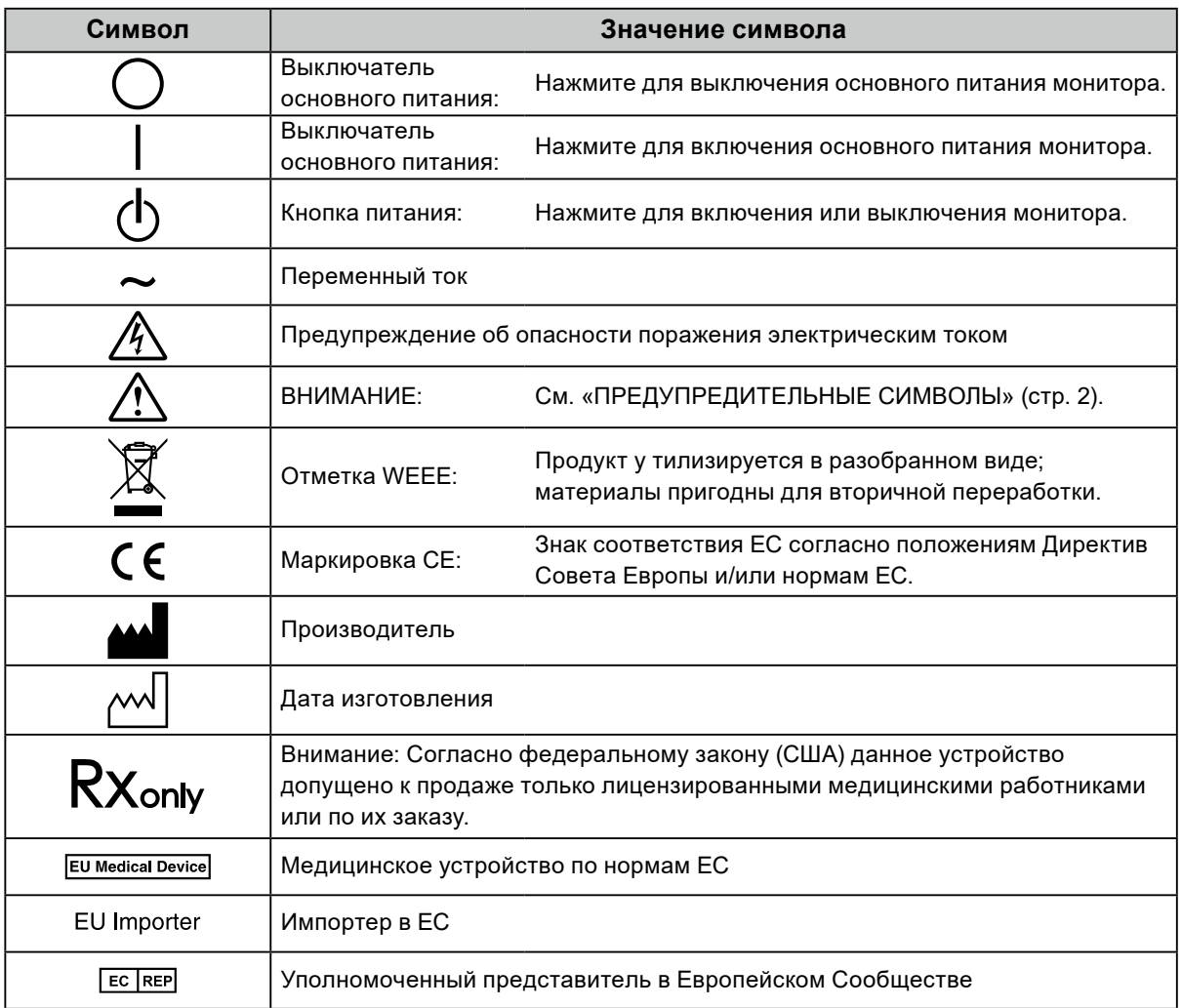

**При появлении дыма, исходящего из устройства, запаха гари или необычных звуков немедленно обесточьте устройство и обратитесь к представителю EIZO за помощью.**

Попытка эксплуатации неисправного устройства может привести к пожару, поражению электрическим током или повреждению оборудования.

#### **Не разбирайте и не модифицируйте устройство.**

Открытие корпуса или модификация устройства может привести к пожару, поражению электрическим током или ожогу.

#### **Для ремонта обращайтесь только к квалифицированному специалисту.**

Не пытайтесь ремонтировать это устройство самостоятельно, поскольку открытие или снятие крышек может привести к пожару, поражению электрическим током или повреждению оборудования.

#### **Храните мелкие предметы и жидкости вдали от устройства.**

Случайное попадание мелких предметов или пролитой жидкости внутрь корпуса через вентиляционные отверстия может привести к пожару, поражению электрическим током или повреждению оборудования. В случае попадания какого-либо предмета или жидкости внутрь корпуса немедленно обесточьте устройство. Перед последующей эксплуатацией обратитесь к квалифицированному специалисту по ремонту и техническому обслуживанию для выполнения проверки.

#### **Установите устройство на прочной и устойчивой поверхности.**

В случае установки на несоответствующей поверхности устройство может упасть, что приведет к травмам или повреждению оборудования. В случае падения устройства немедленно отключите питание и обратитесь за рекомендацией к местному представителю компании EIZO. Не используйте поврежденное устройство. Использование поврежденного устройства может привести к пожару или поражению электрическим током.

#### **Используйте устройство в соответствующем месте.**

Невыполнение этого требования может привести к пожару, поражению электрическим током или повреждению оборудования.

- Не устанавливайте на открытом воздухе.
- Не устанавливайте в транспортных средствах (на кораблях, в самолетах, поездах, автомобилях и т. д.).
- Не устанавливайте в пыльных и влажных местах.
- Не устанавливайте монитор в месте, где на экран может попасть вода (ванная комната, кухня и т.д.).
- Не устанавливайте в месте, где экран подвержен прямому действию пара.
- Не устанавливайте вблизи устройств, выделяющих тепло, или увлажнителя.
- Не устанавливайте устройство в местах, где оно будет подвергаться прямому воздействию солнечных лучей.
- Не устанавливайте устройство в среде с горючим газом.
- Не размещать в средах с агрессивными газами (такими как сернистый газ, ероводород, перекись азота, хлор, аммиак и озон)
- Не размещать в пыльных средах, в средах с компонентами, ускоряющими коррозию в атмосфере (такими как хлористый натрий и сера), в средах с проводящими металлами и пр.

#### **Для предотвращения опасности удушения храните пластиковые упаковочные пакеты в недоступном для детей месте.**

#### **Используйте входящий в комплект шнур питания, подключаемый к стандартной для вашей страны штепсельной розетке.**

Убедитесь в соблюдении пределов номинального напряжения, на которое рассчитан шнур питания. Невыполнение этого требования может привести к пожару или поражению электрическим током. Электропитание: 100–240 В пер.т. 50/60 Гц

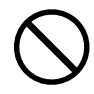

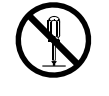

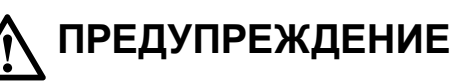

## **ПРЕДУПРЕЖДЕНИЕ**

#### **При отключении кабеля питания крепко возьмитесь**

#### **за вилку и потяните.**

Не тяните за кабель, в противном случае он может быть поврежден, что может привести к возгоранию или поражению электрическим током.

#### **Оборудование должно быть подключено к заземленной штепсельной розетке питающей сети.**

Невыполнение этого требования может привести к пожару или поражению электрическим током.

#### **Используйте источник с соответствующим напряжением.**

- Данное устройство предназначено для работы только от определенного напряжения. Подключение к источнику с напряжением, отличным от указанного в настоящей «Инструкции по эксплуатации», может привести к пожару, поражению электрическим током или повреждению оборудования. Электропитание: 100–240 В пер.т. 50/60 Гц
- Не допускайте перегрузок силовой цепи, это может привести к пожару или поражению электрическим током.

#### **Будьте осторожны при обращении с кабелем питания.**

- Не ставьте на кабель устройство или другие тяжелые предметы.
- Не тяните и не перегибайте кабель.

В случае повреждения кабеля прекратите его использование. Использование поврежденного кабеля может привести к пожару или поражению электрическим током.

#### **Оператор не должен прикасаться к изделию и пациенту одновременно.**

Данное изделие не предназначено для прикосновения к нему пациентов.

**Не прикасайтесь к вилке или кабелю питания, когда они начинают искрить.** В противном случае это может привести к поражению электрическим током.

В противном случае установка может отсоединиться, что может привести к нанесению травм и /или повреждению оборудования. Перед установкой убедитесь, что рабочая поверхность, стены либо другая поверхность для установки достаточно прочны. В случае падения устройства немедленно обратитесь за рекомендацией к местному представителю EIZO. Не используйте поврежденное устройство. Использование поврежденного устройства может привести к пожару или поражению электрическим током. При повторном подсоединении подставки с регулируемым наклоном используйте те же самые винты и затяните их надежно.

#### **Не прикасайтесь к поврежденной ЖК-панели голыми руками.**

Жидкие кристаллы ядовиты. При любом контакте с панелью тщательно промойте кожу. Жидкие кристаллы, которые могут вытечь из панели, являются ядовитыми при попадании в глаза или рот, при их попадании в глаза или рот тщательно промойте места контакта большим количеством воды и обратитесь к врачу.

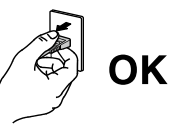

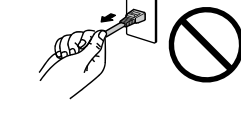

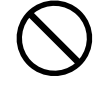

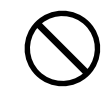

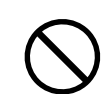

**В случае подсоединения кронштейна-стойки см. руководство пользователя кронштейнастойки и обеспечьте надежность установки устройства.**

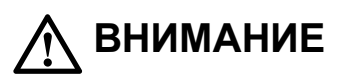

#### **Будьте осторожны при переноске устройства.**

Отключайте кабеля питания и другие кабели при перемещении устройства. Перемещение

устройства с подключенными кабелями питания и другими кабелями

опасно и может привести к повреждениям.

#### **При переноске или установке устройства следуйте правильной процедуре, указанной в инструкциях.**

- При переноске устройства возьмите его и держите крепко, как показано на следующем рисунке.
- Мониторы размером 30 дюймов и более имеют большой вес. Распаковку и/или переноску такого монитора должны выполнять не менее двух человек.

Падение устройства может привести к травмам или повреждению оборудования.

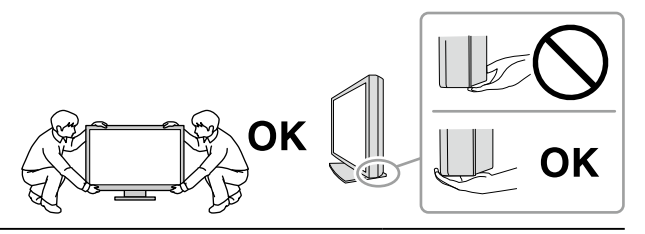

#### **Не закрывайте вентиляционные отверстия в корпусе.**

- Не помещайте какие-либо предметы на вентиляционные отверстия.
- Не устанавливайте устройство в места с плохой вентиляцией либо недостаточным пространством.
- Не эксплуатируйте устройство в горизонтальном или перевернутом положении.

Закрытие вентиляционных отверстий нарушает правильный воздушный поток и может привести к пожару, поражению электрическим током или повреждению оборудования.

#### **Не прикасайтесь к вилке мокрыми руками.**

В противном случае возможно поражение электрическим током.

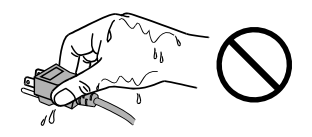

**Используйте штепсельную розетку с возможностью легкого доступа.** Благодаря этому вы легко сможете отключить питание в случае возникновения проблем.

#### **Время от времени проводите уборку места рядом со штепселем и вентиляционным отверстием монитора.**

Пыль, вода или масло на вилке могут привести к пожару.

#### **Перед чисткой устройства отключайте его от розетки.**

Чистка устройства, подключенного к электропитанию, может привести к поражению электрическим током.

**Если устройство не будет использоваться в течение длительного промежутка времени, отключите питание устройства и отсоедините кабель питания от настенной розетки для обеспечения безопасности и экономии электроэнергии.**

**Утилизируйте это устройство в соответствии с местными законами или законами страны проживания.**

**Для пользователей на территории ЕЭП и Швейцарии:**

**О любом серьезном происшествии с устройством необходимо сообщить Производителю и соответствующим органам власти страны-участницы, в которой находится пользователь и/ или пациент.**

### <span id="page-7-0"></span>**Примечание в отношении данного монитора**

### **Целевое использование**

Данное изделие предназначено для отображения рентгеновских изображений (включая изображения цифровой полноформатной маммографии и цифрового томосинтеза груди) в ходе рассмотрения, анализа и диагностики обученным медицинским персоналом.

#### **Внимание**

- Маммографические изображения, сжатые с потерями, не должны рассматриваться для первичной интерпретации.
- Маммографические изображения можно интерпретировать только при использовании дисплея, разрешенного FDA и соответствующего техническим требованиям, рассмотренным и принятым FDA.
- Гарантия на настоящее изделие может не распространяться на способы применения, не описанные в настоящем руководстве.
- Технические характеристики, указанные в настоящем документе, являются действительными только при соблюдении следующих условий:
	- Шнуры питания входят в комплект поставки изделия.
	- Сигнальные кабели определяет наша компания.
- С настоящим изделием можно использовать только вспомогательные устройства, изготовленные или рекомендованные нашей компанией.

### <span id="page-8-0"></span>**Меры предосторожности при использовании**

- В долгосрочной перспективе может произойти износ деталей (таких как ЖК-панель). Время от времени проверяйте их нормальное функционирование.
- Когда изображение на экране меняется после того, как одно и то же изображение демонстрировалось в течение длительного времени, может появится остаточное изображение. Чтобы одно и то же изображение не оставалось на экране в течение длительного времени, используйте экранную заставку или функцию энергосбережения.
- Прежде чем качество изображения достигнет приемлемого уровня, может пройти несколько минут. Прежде чем можно просматривать изображения для определения диагноза, нужно, чтобы после включения монитора или возвращения его из режима энергосбережения прошло как минимум несколько минут.
- Если монитор работает без перерывов в течение долгого времени, могут появиться темные пятна или дефекты. Чтобы максимально увеличить срок службы монитора, рекомендуется время от времени выключать его.
- После вывода некоторых изображений в течение некоторого небольшого периода времени на экране может быть видно остаточное изображение. В этом случае решить проблему может помочь смена изображение или отключение питания на несколько часов.
- Задняя подсветка ЖК-панели имеет определенный срок службы. Если экран становится темным или начинает мерцать, свяжитесь с местным представителем компании EIZO.
- На экране могут быть поврежденные пиксели или небольшое количество редких точек. Это является следствием характеристик самой панели, а не указывает на неисправность устройства.
- Не нажимайте с усилием на панель или край рамы, так как это может стать причиной нарушений работы монитора, например появления интерференционных полос и т.п. Если на панель постоянно оказывается давление, это может привести к ее износу и повреждениям. (Если на панели остаются следы давления, оставьте монитор с черным или белым экраном. Симптом может исчезнуть).
- Не царапайте панель и не нажимайте на нее острыми предметами, так как это может стать причиной повреждения панели. Не протирайте салфетками, так как на панели могут появиться царапины.
- Не прикасайтесь ко встроенному датчику калибровки (встроенному переднему датчику). Это может снизить точность измерений или привести к повреждению оборудования.
- В некоторых условиях окружающей среды результаты измерения, которые дает встроенный датчик освещенности, могут отличаться от таковых для автономного люксметра.
- Если монитор приносят из холодного помещения или температура в помещении быстро повышается, на внешних и внутренних поверхностях монитора могут появиться капли конденсации. В таком случае включать монитор нельзя. Нужно подождать, пока конденсация не исчезнет, в противном случае она может стать причиной серьезных повреждений монитора.

### <span id="page-9-0"></span>**Для использования монитора в течение длительного периода времени**

### **●Контроль качества**

- Качество изображения на мониторе зависит от качества входных сигналов и может снижаться при ухудшении характеристик устройства. Выполняйте ежедневный осмотр и периодические испытания на стабильность характеристик для соответствия медицинским стандартам / указаниям в соответствии с вашей областью применения, и при необходимости проводите калибровку. Программное обеспечение управления качеством RadiCS дает возможность на высоком уровне контролировать качество в соответствии с медицинскими стандартами и нормативами.
- Для стабилизации изображения на мониторе требуется около 15 минут. Подождите около 15 минут или дольше после включения монитора или возвращения его из режима энергосбережения, прежде чем приступать к выполнению различных испытаний дляконтроля качества, калибровке или регулировке экрана монитора.
- Чтобы компенсировать изменение характеристик яркости монитора при длительной работе и обеспечить стабильность вывода изображения, рекомендуется установить рекомендуемый или еще более низкий уровень яркости.
- Для согласования результатов измерений встроенного датчика калибровки (встроенного переднего датчика) с результатами измерений внешнего датчика EIZO (датчика UX1 или UX2), который продается отдельно, выполняйте соотнесение данных встроенного переднего датчика и внешнего датчика с помощью программного обеспечения RadiCS / RadiCS LE. Периодическое выполнение соотнесения позволяет поддерживать точность измерений встроенного переднего датчика на одном уровне с точностью внешнего датчика.

#### **Внимание**

• Состояние экрана монитора может неожиданно изменяться вследствие ошибки при эксплуатации или неожиданного изменения настройки. Рекомендуется после регулировки экрана монитора эксплуатировать монитор с заблокированными кнопками управления. За подробной информацией о настройке обратитесь к руководству по установке (на диске CD-ROM).

### **●Очистка**

Рекомендуется регулярно очищать монитор, чтобы сохранить его внешний вид и продлить срок эксплуатации.

Аккуратно вытрите грязь с поверхности корпуса или панели мягкой тряпкой, смоченной небольшим количеством воды или одним из веществ, указанных ниже.

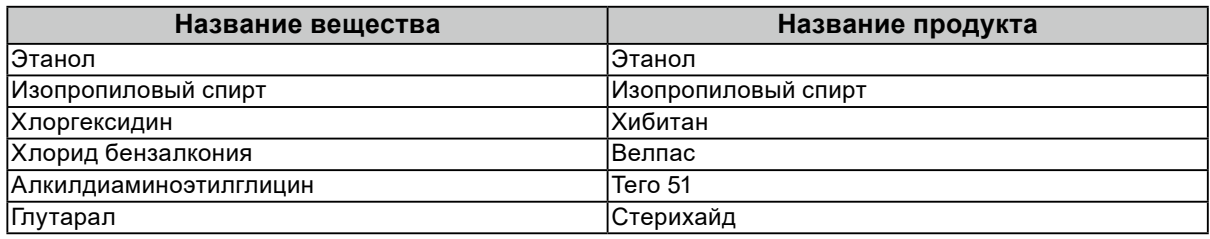

#### **Химические вещества, которые можно использовать для очистки**

#### **Внимание**

- Не используйте химические вещества постоянно. Использование химикатов, например, спирта или антисептического раствора, может вызвать потускнение, уменьшение блеска и выцветание корпуса или панели, а также привести к ухудшению качества изображения.
- Использовать растворители, бензол, воск и абразивные чистящие средства, которые могут стать причиной повреждения корпуса или панели, запрещено.
- Не допускайте прямого контакта химических веществ с монитором.

#### **Примечание**

• Для очистки поверхности корпуса и панели рекомендуется использовать предлагаемый дополнительно комплект очистки ScreenCleaner.

### <span id="page-10-0"></span>**Комфортное использование монитора**

• При длительном использовании монитора глаза устают. Каждый час делайте 10-минутный перерыв.

 $\alpha$  ,  $\alpha$  ,  $\alpha$ 

• Посмотрите на экран с достаточного расстояния и под достаточным углом.

## **СОДЕРЖАНИЕ**

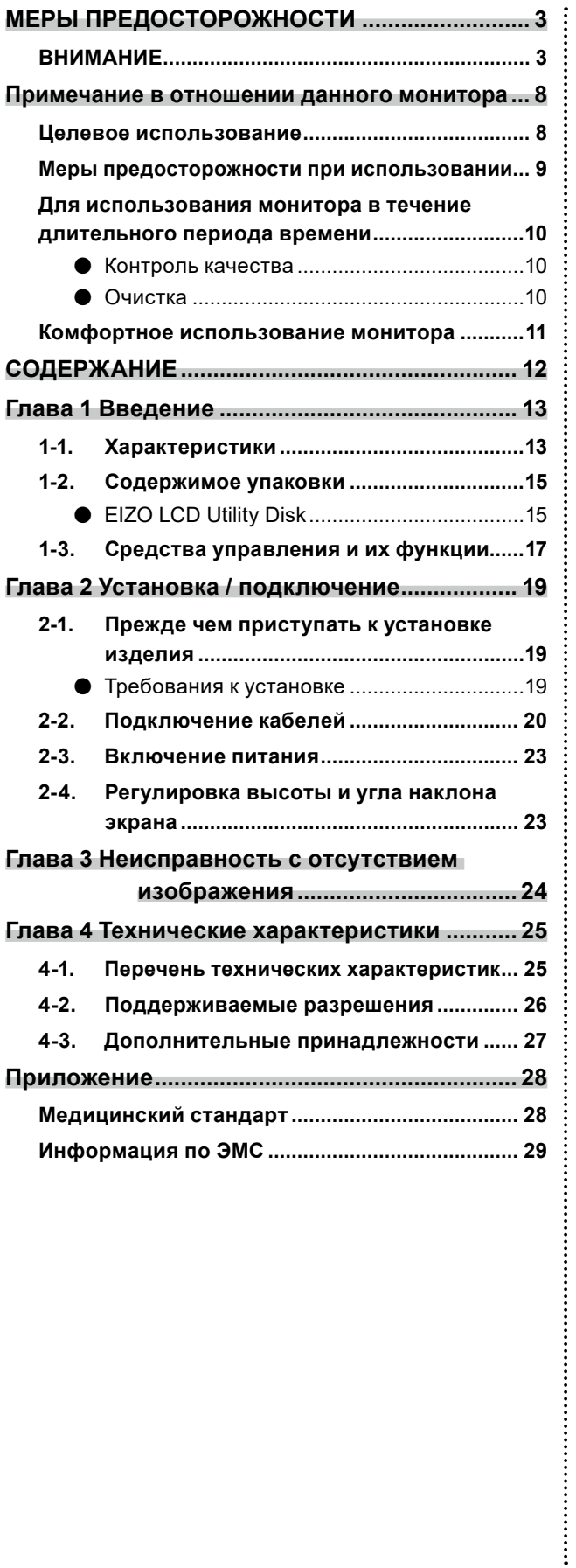

## <span id="page-12-0"></span>**Глава 1 Введение**

Благодарим вас за то, что остановили свой выбор на монохромном ЖК-мониторе EIZO.

## **1-1. Характеристики**

#### **● Идеально подходит для отображения изображений рака груди**

Идеально обеспечивает уровень четкости и видимости, который требуется для отображения изображений томосинтеза груди и маммографии с максимально высокой яркостью 2500 кд/м<sup>2</sup> и высоким коэффициентом контрастности 1700 : 1.

#### **● Компактность**

Оснащен двумя входными портами USB Один набор устройств USB (например, мышь и клавиатуру) можно использовать для двух ПК, переключаясь между ними.

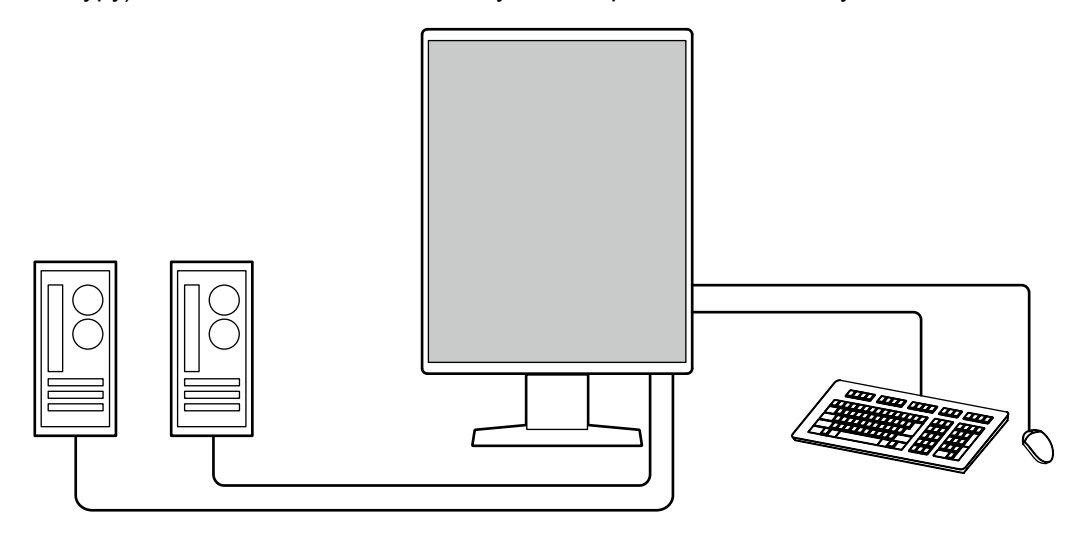

#### **● Контроль качества**

В этом мониторе имеется встроенный датчик калибровки (встроенный передний датчик). Этот датчик позволяет независимо выполнять калибровку монитора (SelfCalibration (самокалибровку)) и проверку оттенков серого.

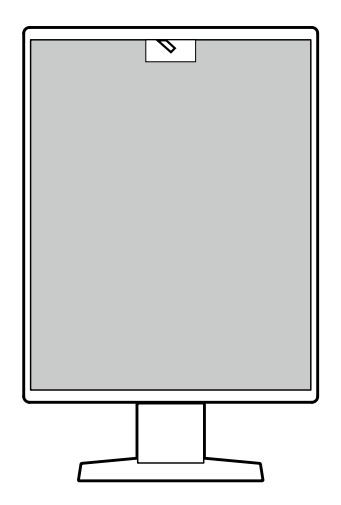

C использованием прилагаемого к монитору программного обеспечения RadiCS LE можно управлять историей использования монитора, мишенью для самокалибровки и расписанием выполнения.

Программное обеспечение управления качеством RadiCS дает возможность контроля качества в соответствии с медицинскими стандартами и нормативами.

#### **● Простота подключения**

В дополнение к входному терминалу DisplayPort предусмотрен также выходной терминал.

• С выходного терминала ( $\boxed{\mathbf{P}}$ ) сигнал может подаваться на другой монитор.

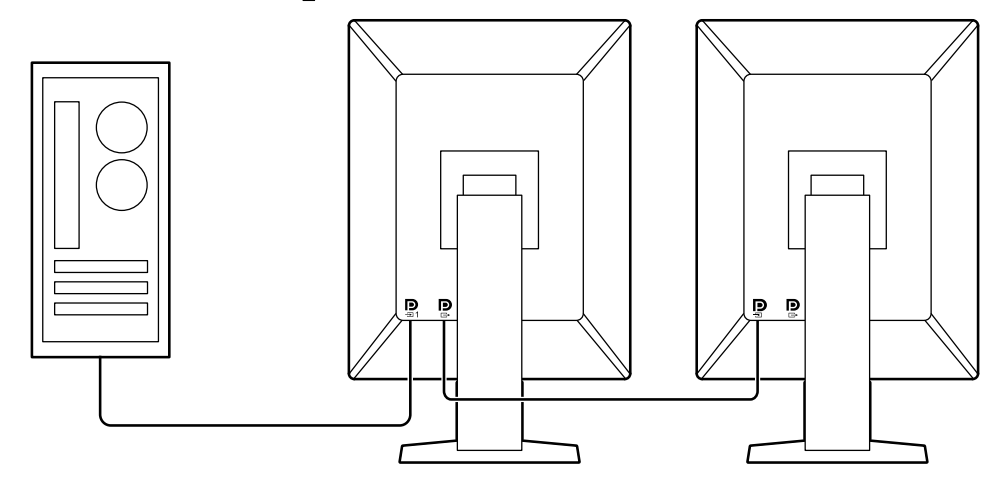

#### <span id="page-14-0"></span>**● Управление монитором с использованием мыши и клавиатуры**

С помощью дополнительного набора программного обеспечения управления качеством RadiCS / RadiCS LE вы можете выполнять перечисленные ниже операции с монитором, используя мышь и клавиатуру:

- Переключение между режимами CAL Switch
- Переключение между входными сигналами
- Функция, назначающая части экрана любой режим CAL Switch и отображающая изображение (Point-and-Focus)
- Переключение между ПК, использующими устройства USB (Switch-and-Go)
- Переход в режим энергосбережения (Backlight Saver)

### **1-2. Содержимое упаковки**

Убедитесь, что упаковка содержит все перечисленные далее компоненты. Если какой-либо из компонентов отсутствует или поврежден, обратитесь к своему дилеру или местному представителю EIZO, список которых приведен в приложении.

**Примечание**

- Рекомендуется сохранить коробку и упаковочные материалы так, чтобы их можно было использовать для перемещения или транспортировки данного изделия.
	- Монитор
	- Шнур питания

TT ⇄

• Цифровой сигнальный кабель: PP300 x 2 DisplayPort – DisplayPort

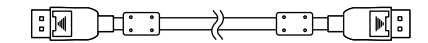

- Кабель USB: UU300 x 2  $\mathbb{R}$  The  $\mathbb{R}$   $\longrightarrow$   $\mathbb{R}$   $\longrightarrow$
- EIZO LCD Utility Disk (CD-ROM)
- Инструкцию по эксплуатаци

### **●EIZO LCD Utility Disk**

Компакт-диск, CD-ROM, содержащий перечисленные ниже компоненты. Процесс запуска программного обеспечения и доступа к файлам описаны в файле «Readme.txt».

- Файл Readme.txt
- Программное обеспечения управления качеством монитора RadiCS LE (для Windows)
- Руководство пользователя
	- Руководство по установке монитора

Руководство пользователя RadiCS

• Наружные размеры

#### **RadiCS LE**

RadiCS LE дает возможность выполнять описанные далее операции контроля качества и манипуляции с монитором. Дополнительная информация о программном обеспечении или процедурах настройки приведена в Руководстве пользователя RadiCS LE.

#### **Контроль качества**

- Выполнение калибровки
- Отображение результатов тестов в списке и создание отчета о тесте
- Настройка мишени для самокалибровки и расписания выполнения

#### **Операции с монитором**

- Переключение между режимами CAL Switch
- Переключение между входными сигналами
- Функция, назначающая части экрана любой режим CAL Switch и отображающая изображение (Point-and-Focus)
- Переключение между ПК, использующими устройства USB (Switch-and-Go)
- Переход в режим энергосбережения (Backlight Saver)

#### **Внимание**

• Спецификации RadiCS LE могут меняться без предварительного уведомления. Последнюю версию RadiCS LE можно загрузить с нашего веб-сайта:<http://www.eizoglobal.com>

#### **Использование RadiCS LE**

Информация по установке и использованию RadiCS LE приведена в Руководстве пользователя RadiCS LE (на диске CD-ROM).

При использовании RadiCS LE подключите монитор к своему ПК с помощью входящего в комплект поставки кабеля USB. Чтобы получить дополнительную информацию о подключении к монитору, см. «2-2. Подключение кабелей» (стр. 20).

## <span id="page-16-0"></span>**1-3. Средства управления и их функции**

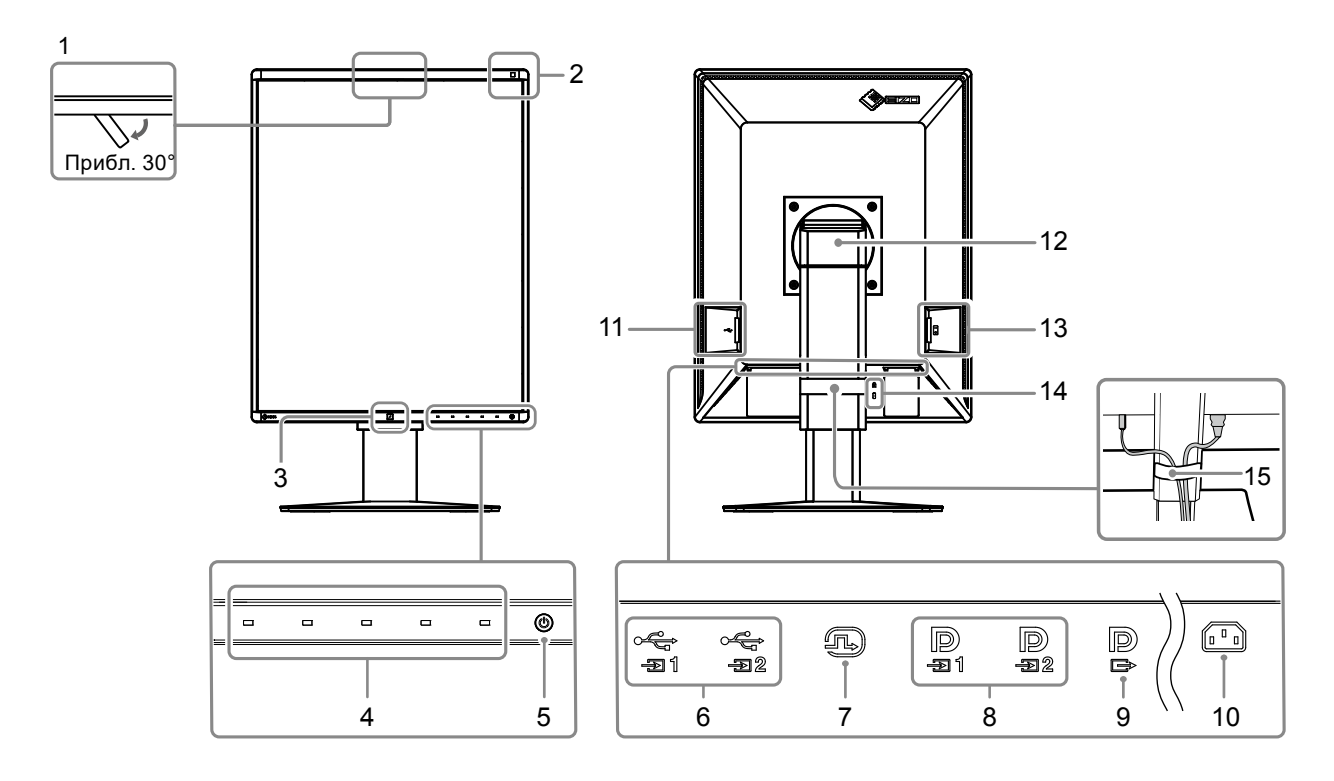

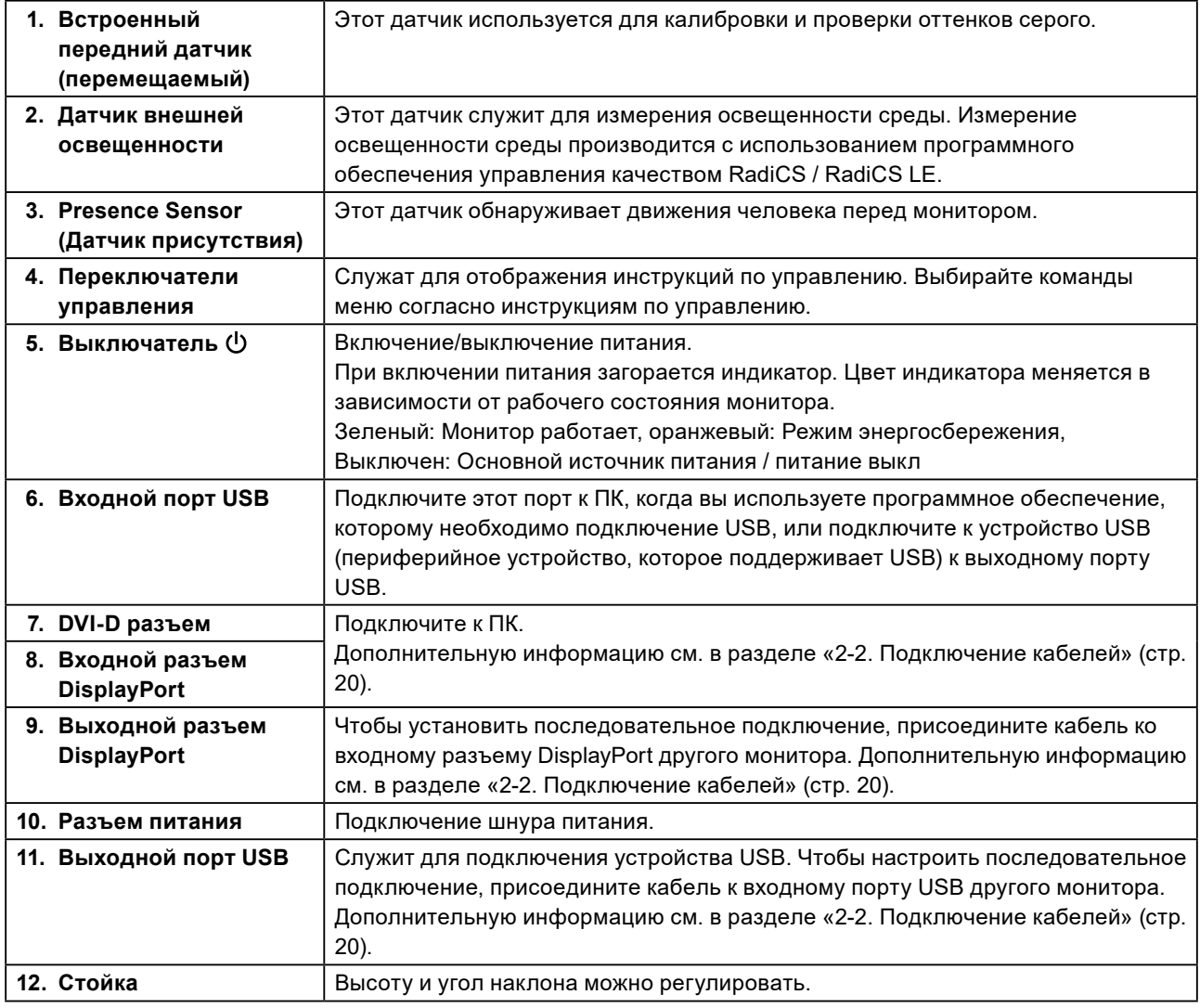

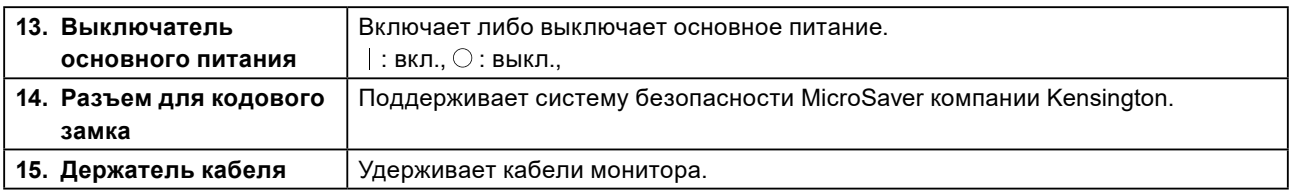

## <span id="page-18-0"></span>**Глава 2 Установка / подключение**

### **2-1. Прежде чем приступать к установке изделия**

Внимательно прочтите «МЕРЫ ПРЕДОСТОРОЖНОСТИ» (стр. 3) и всегда соблюдайте инструкции.

Если изделие устанавливается на стол с лакированным покрытием, лак может прилипать к нижней части стойки из-за особенностей состава резины. Следует проверить поверхность стола до использования.

### **●Требования к установке**

При установке монитора на полке убедитесь, что с боков, сзади и сверху от монитора достаточно места.

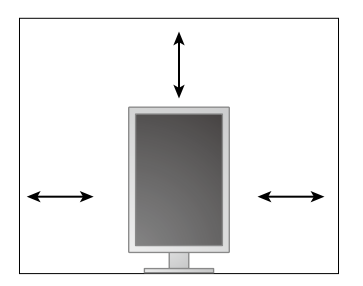

#### **Внимание**

• Размещайте монитор так, чтобы на экран не попадал прямой свет.

## <span id="page-19-0"></span>**2-2. Подключение кабелей**

#### **Внимание**

- Убедитесь, что у монитора и компьютера выключено питание.
- При замене текущего монитора на данный монитор см. «4-2. Поддерживаемые разрешения» (стр. 26), чтобы перед подключением к компьютеру установить допустимые компьютерные настройки разрешения
- и частоты вертикальной развертки для данного монитора.

### **1. Поверните экран монитора на 90˚ по часовой стрелке.**

Перед поставкой монитор устанавливается в горизонтальной ориентации.

#### **Внимание**

• Перед поворотом экрана монитора поднимите монитор вверх до конца.

### **2. Присоедините сигнальные кабели.**

При присоединении кабелей проверяйте форму разъемов. После присоединения кабеля DVI закрепите разъем с помощью крепежных элементов.

#### **Внимание**

- Монитор оснащен разъемами DisplayPort двух типов: входным и выходным. При подключении монитора к ПК необходимо подсоединить кабель ко входному разъему.
- При использовании последовательного подключения присоединяйте кабель ко входному разъему  $\mathbf{P}_i$
- При подключении к нескольким ПК выполняйте переключение входного сигнала. Дополнительная
- информация содержится в Руководстве по установке (на CD-ROM).

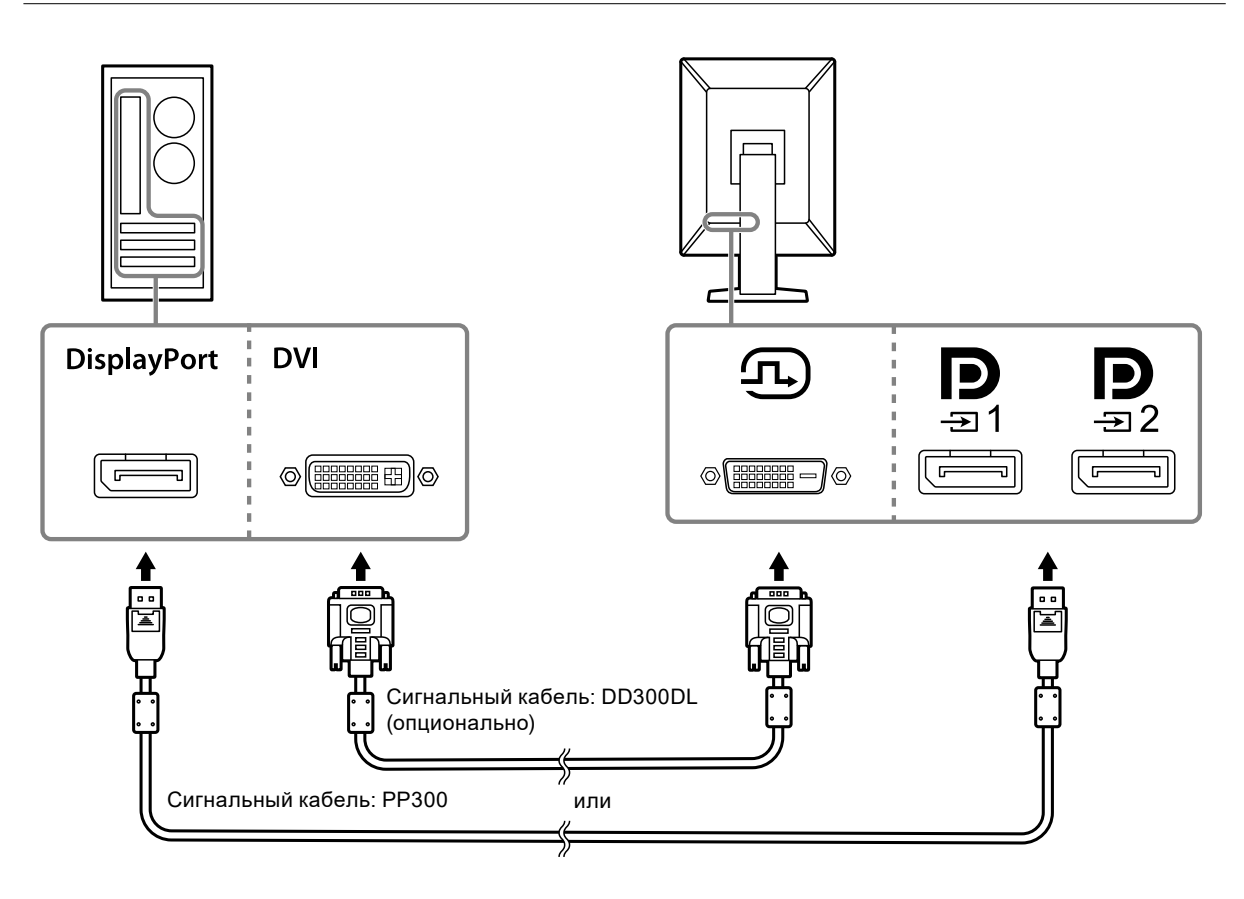

#### **Последовательное подключение других мониторов**

Входной сигнал выводится на разъем  $\mathbf{D}_{q}$ другого монитора.

#### **Внимание**

- Сведения о том, какие мониторы и графические адаптеры можно использовать для последовательного подключения, см. на веб-сайте компании EIZO:<http://www.eizoglobal.com>
- При использовании последовательного подключения присоединяйте кабель ко входному разъему  $\bm{\mathbb{P}}$
- Чтобы установить последовательное подключение, нужно в меню «Administrator Settings (Настройки администратора)» выбрать «Signal Format (Формат сигнала)» – «DisplayPort1» и установить для параметра «Version (Версия)» значение «1.2». Дополнительная информация содержится в Руководстве по установке (на CD-ROM).
- Перед присоединением сигнального кабеля снимите с разъема  $\mathbf{P}$  защитный колпачок.

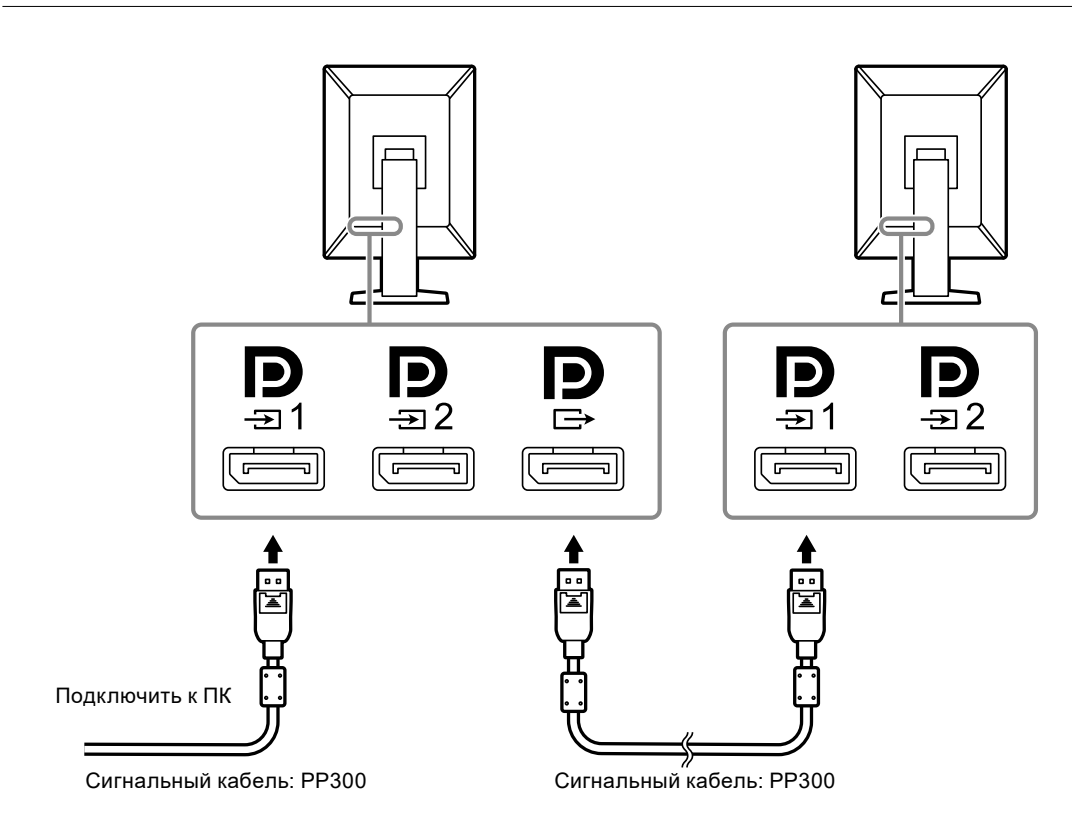

### **3. Подключите шнур питания к штепсельной розетке и разъему питания монитора.**

Вставьте разъем шнура питания до упора в гнездо на мониторе.

### **4. При использовании RadiCS / RadiCS LE или подключении к монитору устройства USB (периферийного устройства USB) подсоедините кабель USB к входному порту USB и к ПК.**

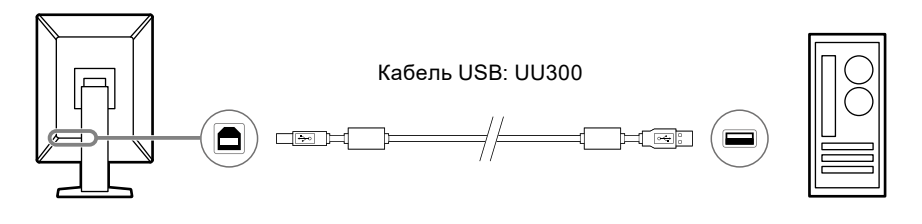

#### **Внимание**

- Для выполнения контроля качества монитора подключайте ПК с установленным RadiCS / RadiCS LE к порту  $\frac{1}{21}$ .
- При поставке порт  $\frac{1}{2}$ закрыт заглушкой. Для использования порта  $\frac{1}{2}$ удалите заглушку.

#### **Примечание**

- Подключив два ПК к двум мониторам, как показано на следующем рисунке, можно выполнять переключение между ПК, использующими устройства USB.
- За подробными сведениями о переключении между ПК, использующими устройства USB, обратитесь к руководству по установке (на CD-ROM).

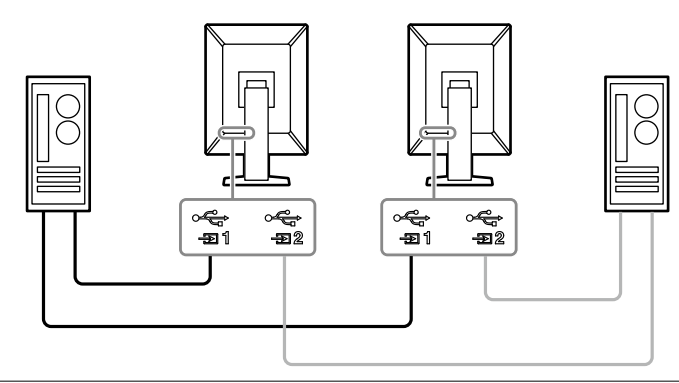

## <span id="page-22-0"></span>**2-3. Включение питания**

#### **1. Включите питание монитора кнопкой**  $\psi$ **.**

Индикатор питания монитора загорается зеленым.

Если индикатор питания не загорается, см. «Глава 3 Неисправность с отсутствием изображения» (стр. 24).

#### **Примечание**

• Чтобы найти положение выключателя питания при выключенном мониторе, прикоснитесь к любой кнопке возле кнопки  $\bigcup$ , чтобы замигал индикатор кнопки  $\bigcup$ .

### **2. Включите компьютер.**

На экране появляется изображение.

Если изображение не появится, см. дополнительные указания в пункте «Глава 3 Неисправность с отсутствием изображения» (стр. 24).

#### **Внимание**

• Для максимального энергосбережения рекомендуется отключать кнопку питания. Когда монитор не используется, можно полностью выключить питание, отключив монитор от электрической сети, например, вынув вилку из розетки.

#### **Примечание**

- Для максимального продления срока службы монитора путем предотвращения деградации яркости и для снижения энергопотребления выполните следующее:
	- Используйте функцию энергосбережения ПК или монитора.
- По окончании работы выключайте монитор.

### **2-4. Регулировка высоты и угла наклона экрана**

Удерживая монитор обеими руками за левый и правый края, отрегулируйте высоту, наклон и поворот экрана для достижения удобного для работы положения.

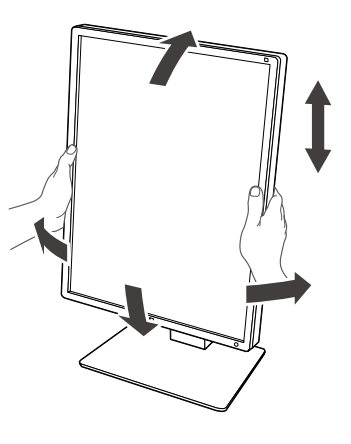

#### **Внимание**

- После завершения настроек проверьте, правильно ли подключены кабели.
- После регулировки высоты и угла пропустите кабели через держатель кабеля.

## <span id="page-23-0"></span>**Глава 3 Неисправность с отсутствием изображения**

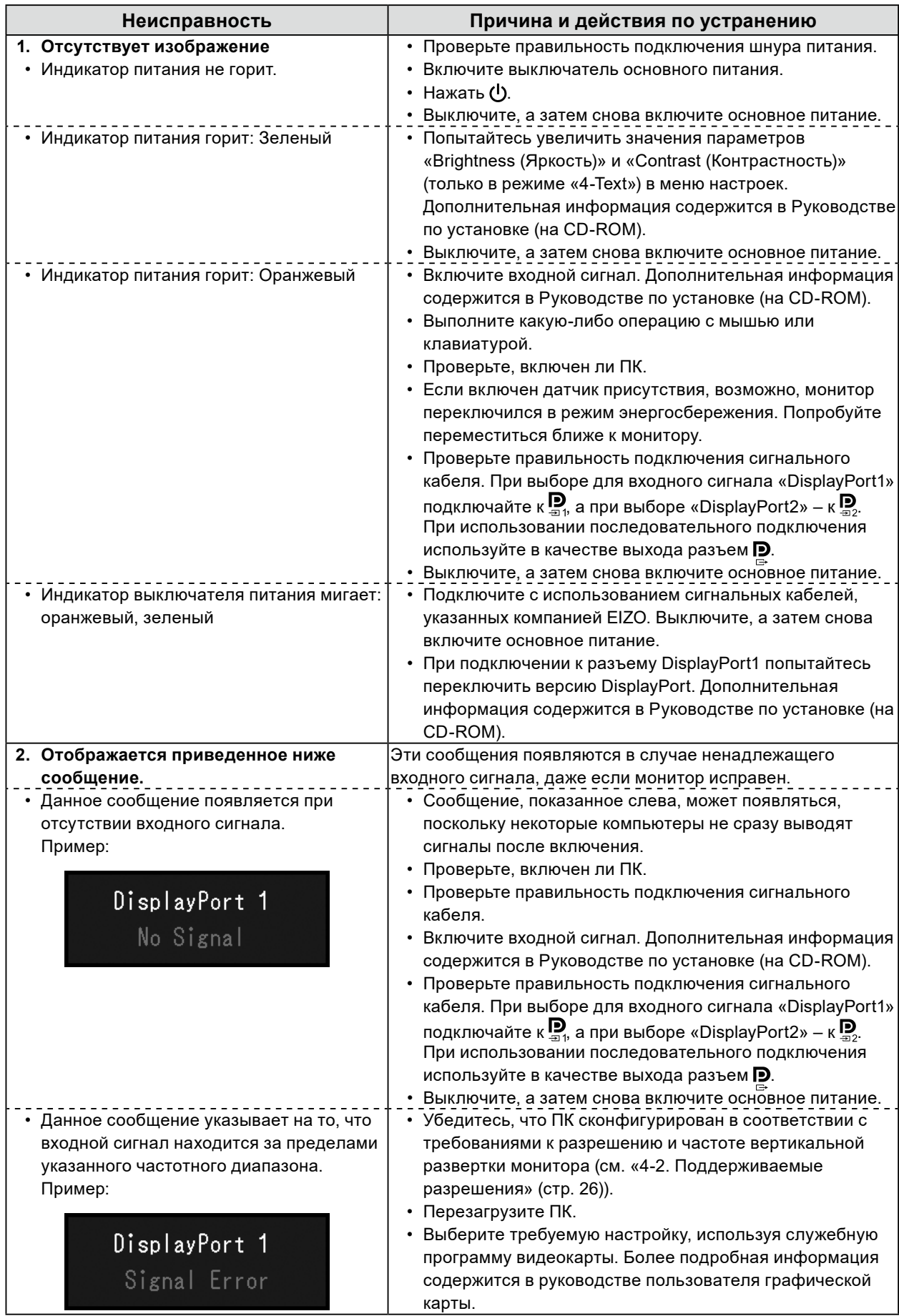

## <span id="page-24-0"></span>**Глава 4 Технические характеристики**

### **4-1. Перечень технических характеристик**

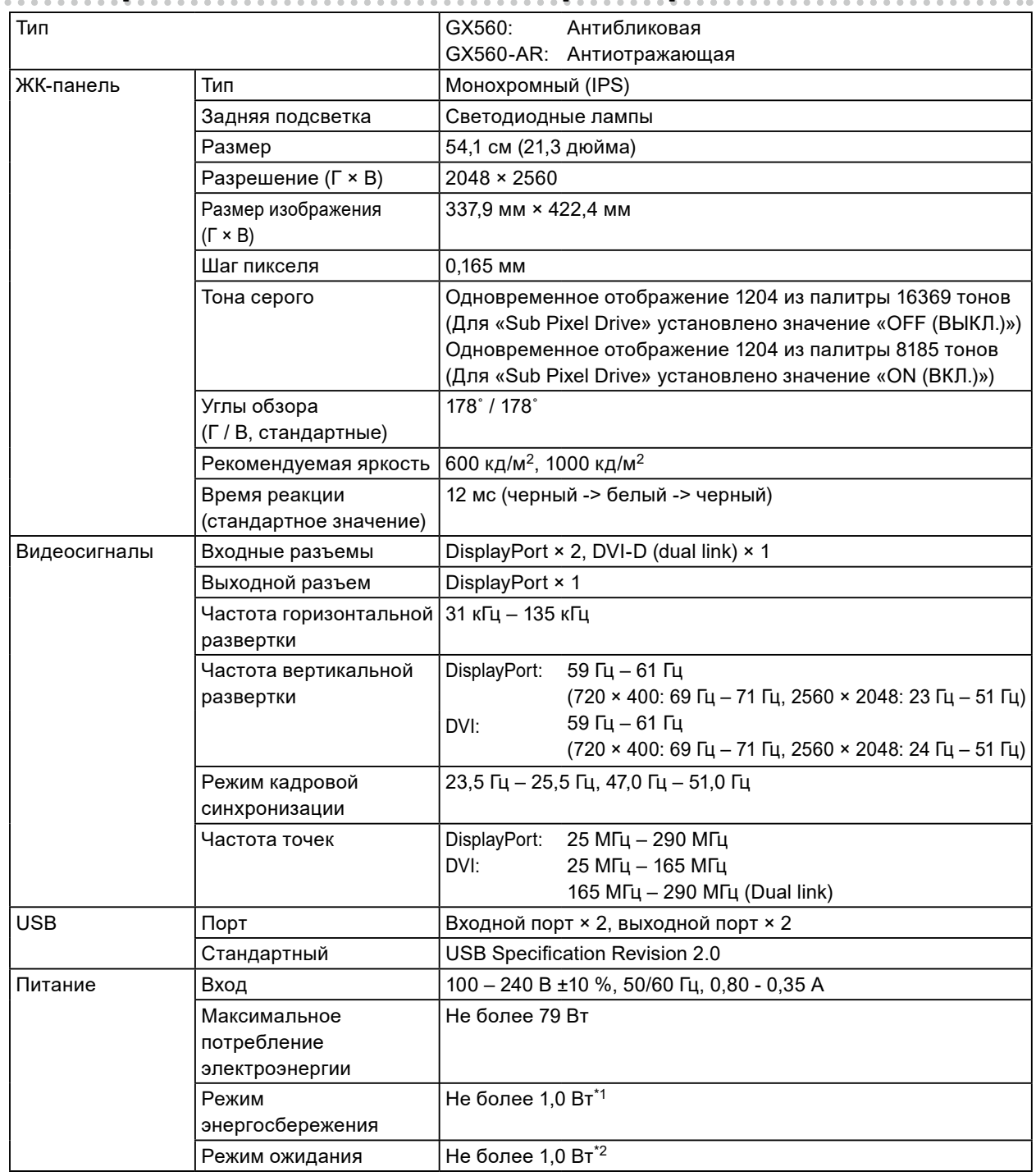

<span id="page-25-0"></span>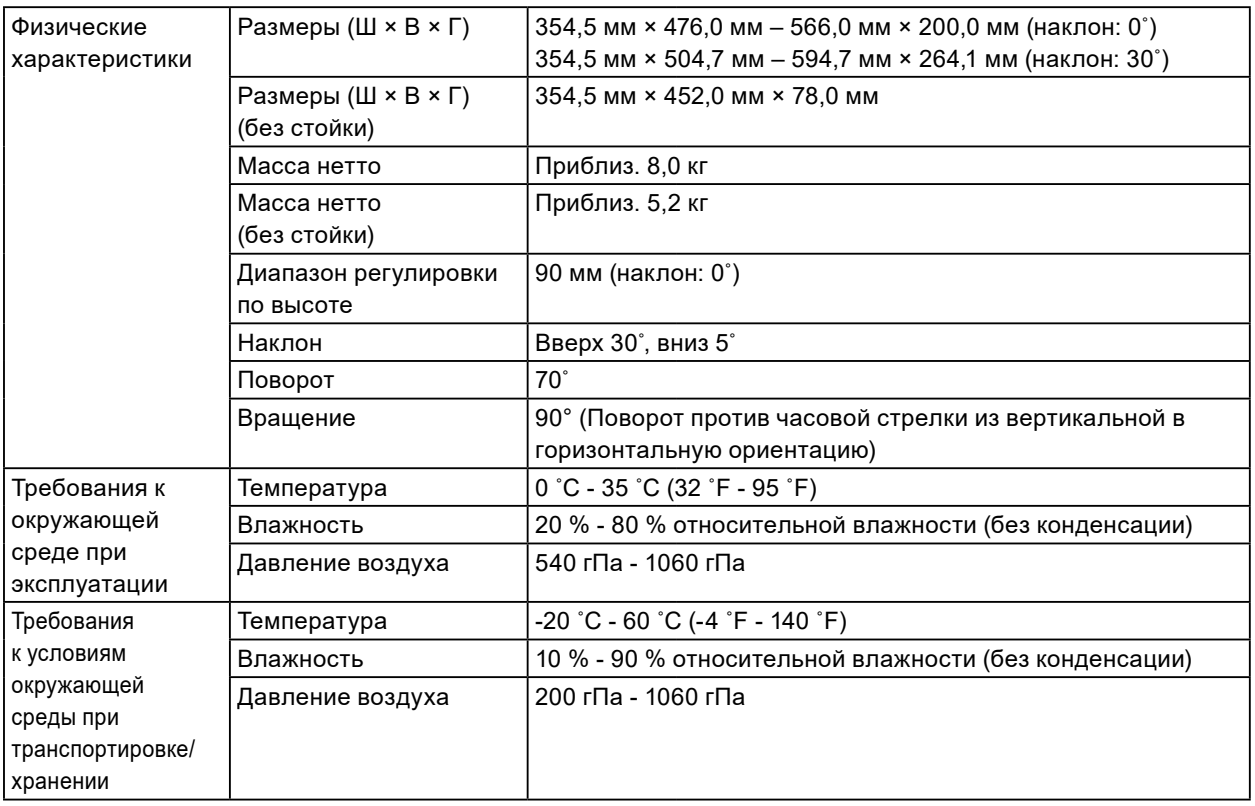

\*1 Когда используется вход DisplayPort, не подключен входной порт USB, «Auto Input Detection (Автоматическое определение ввода)»: «Off (Выкл.)», «Power Save (Энергосбережение)»: «High (Высокое)», «DP Power Save (Энергосбережение DP)»: «On (Вкл.)», «DisplayPort1» – «Version (Версия)»: «1.1», не подключена внешняя нагрузка

\*2 Когда не подключен входной порт USB, «DP Power Save (Энергосбережение DP)»: «On (Вкл.)», «DisplayPort» – «Version (Версия)»: «1.1», не подключена внешняя нагрузка

## **4-2. Поддерживаемые разрешения**

Монитор поддерживает следующие разрешения.

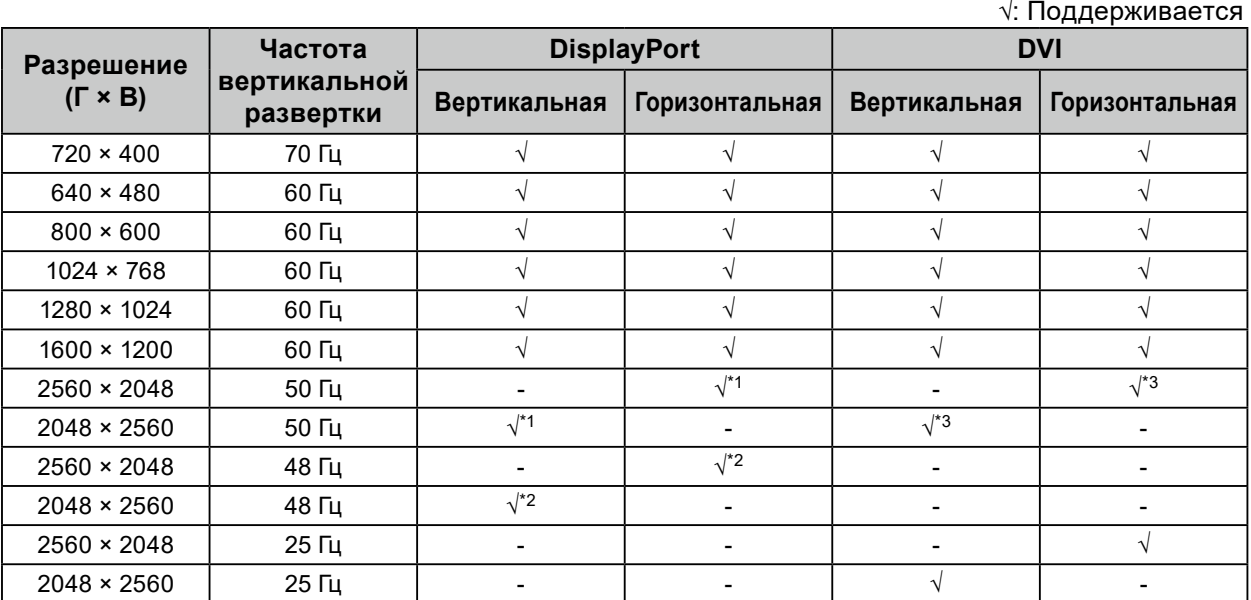

\*1 Если для входного сигнала выбран разъем «DisplayPort1» и «version (версия)» «1.1» либо выбран «DisplayPort2»

\*2 Если для входного сигнала выбраны разъем «DisplayPort1» и «version (версия)» «1.2»

\*3 Только сигнал Dual link.

## <span id="page-26-0"></span>**4-3. Дополнительные принадлежности**

Описанные ниже принадлежности приобретаются отдельно.

Свежую информацию о дополнительных принадлежностях и новых версиях совместимых графических адаптеров можно получить на нашем веб-сайте. <http://www.eizoglobal.com>

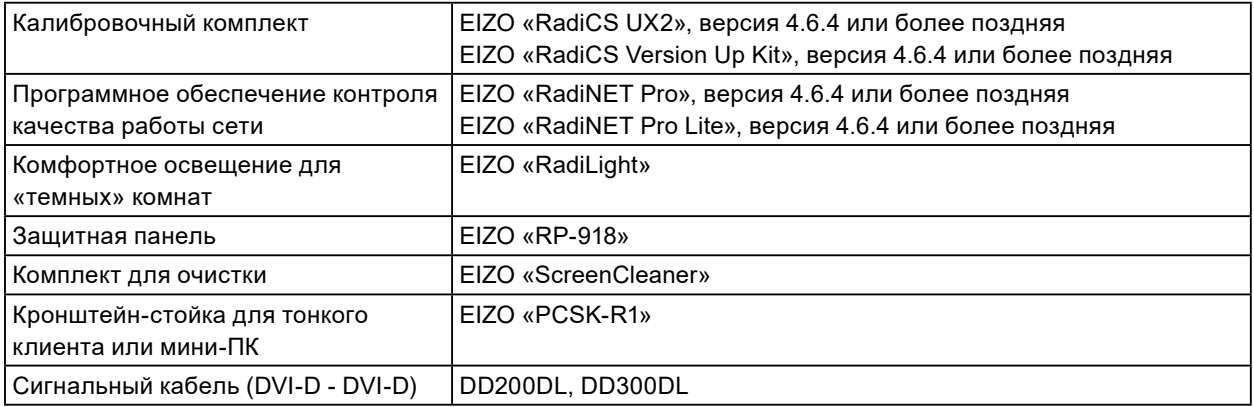

. . . . . . .

## <span id="page-27-0"></span>**Приложение**

### **Медицинский стандарт**

- Необходимо убедиться, что конечная система соответствует требованиям IEC60601-1-1.
- Оборудование, на которое подается питание, может излучать электромагнитные волны, которые могут создавать помехи, ограничивать возможности или приводить к неисправности монитора. Установите оборудование в контролируемой среде, где исключены подобные эффекты.

#### **Классификация оборудования**

- Тип защиты от поражения электрическим током: Класс I
- Класс ЭМС: IEC60601-1-2 Группа 1 Класс B
- Классификация медицинского прибора (ЕС): Класс I
- Режим работы: непрерывный
- Класс IP: IPX0

## <span id="page-28-0"></span>**Информация по ЭМС**

Серия RadiForce обладает характеристиками, необходимыми для корректного воспроизведения медицинских изображений.

#### **Среда целевого использования**

Серия RadiForce предназначена для использования в следующих условиях:

• В профессиональных медицинских учреждениях, таких как клиники и больницы

Серия RadiForce не подходит для применения в следующих условиях:

- Для оказания медицинской помощи на дому
- Вблизи высокочастотного хирургического оборудования, например электрохирургических ножей
- Вблизи коротковолнового терапевтического оборудования
- В экранированном кабинете, где расположены системы медицинского оборудования для МРТ
- В специальных условиях экранирования
- В автомобилях, включая машины скорой помощи
- В других специальных условиях

## **ПРЕДУПРЕЖДЕНИЕ**

**При установке устройства серии RadiForce необходимо соблюдать особые меры предосторожности, касающиеся ЭМС. При установке и эксплуатации данного изделия необходимо тщательно изучить информацию по ЭМС и раздел «МЕРЫ ПРЕДОСТОРОЖНОСТИ» в этом документе, а также соблюдать приведенные далее инструкции.**

**Устройства серии RadiForce не следует устанавливать рядом с другим оборудованием или на нем. В случае необходимости такой установки следует понаблюдать за оборудованием или системой и убедиться, что в этих условиях устройства работают должным образом.**

**При использовании переносного радиочастотного оборудования держите его на расстоянии не менее 30 см (12 дюймов) от каких-либо частей, включая кабели, устройства серии RadiForce. В противном случае возможно ухудшение характеристик данного оборудования.**

**Подключая дополнительное оборудование к сигнальным входам или выходам при настройке медицинской системы, пользователь отвечает за соответствие системы требованиям стандарта IEC60601-1-2.**

**При использовании устройства серии RadiForce запрещается притрагиваться к разъемам входного/выходного сигнала. Несоблюдение этого требования может повлиять на выводимое изображение.**

**Применяйте только кабели, прилагаемые к данному изделию или указанные компанией EIZO. Использование иных кабелей, кроме указанных или прилагаемых компанией EIZO к данному оборудованию, может привести к повышению уровня электромагнитного излучения или ухудшению помехоустойчивости и неправильной работе данного оборудования.**

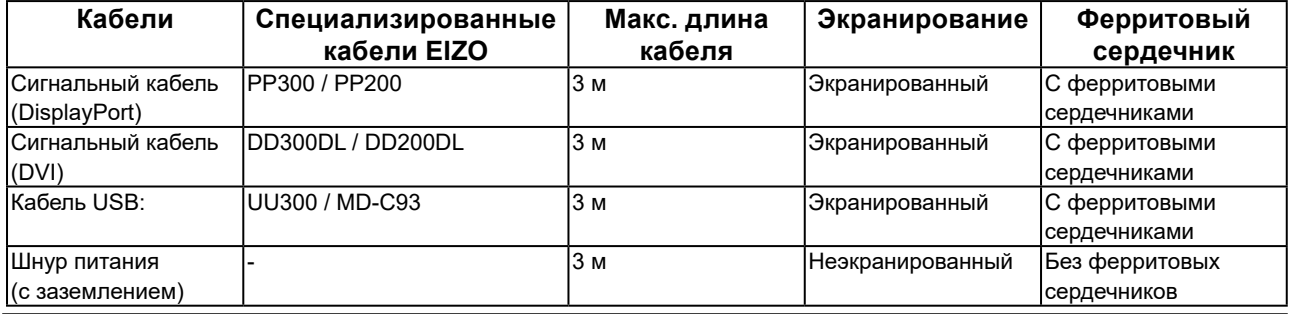

### **Технические описания**

#### **Электромагнитное излучение**

Устройства серии RadiForce предназначены для использования в описанных ниже условиях электромагнитной среды.

Заказчик или пользователь устройства серии RadiForce должен обеспечить эксплуатацию оборудования в среде, соответствующей спецификациям.

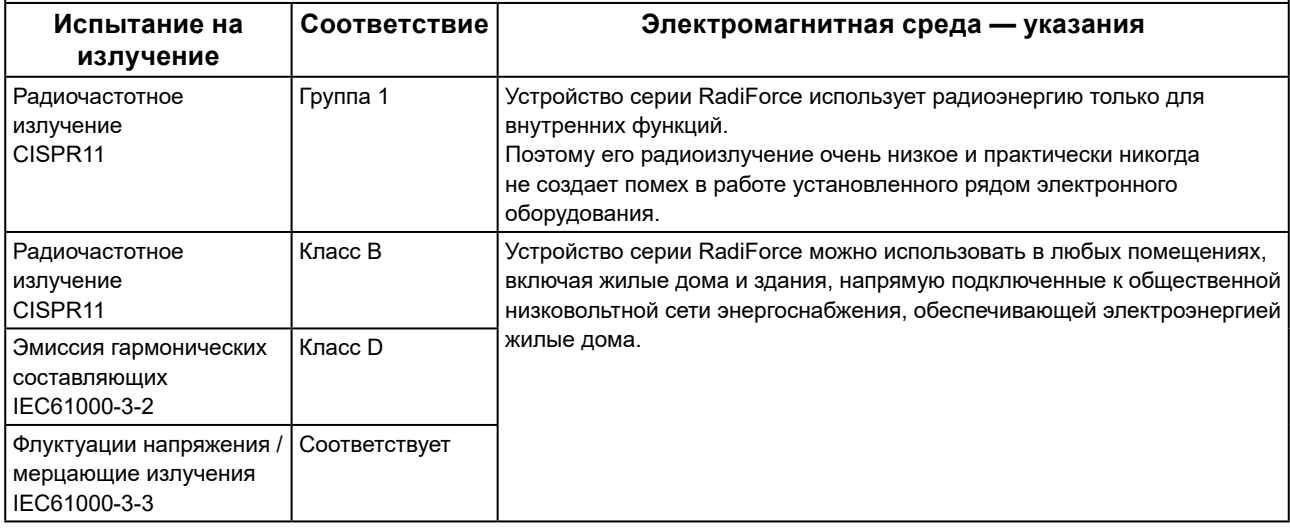

#### **Устойчивость к электромагнитным помехам**

Устройства серии RadiForce испытаны на соответствие указанным ниже уровням переносимости помех (C) согласно требованиям испытаний (T) для профессионального оборудования в среде здравоохранения, установленным стандартом IEC60601-1-2.

Заказчик или пользователь устройства серии RadiForce должен обеспечить эксплуатацию оборудования в среде, соответствующей спецификациям.

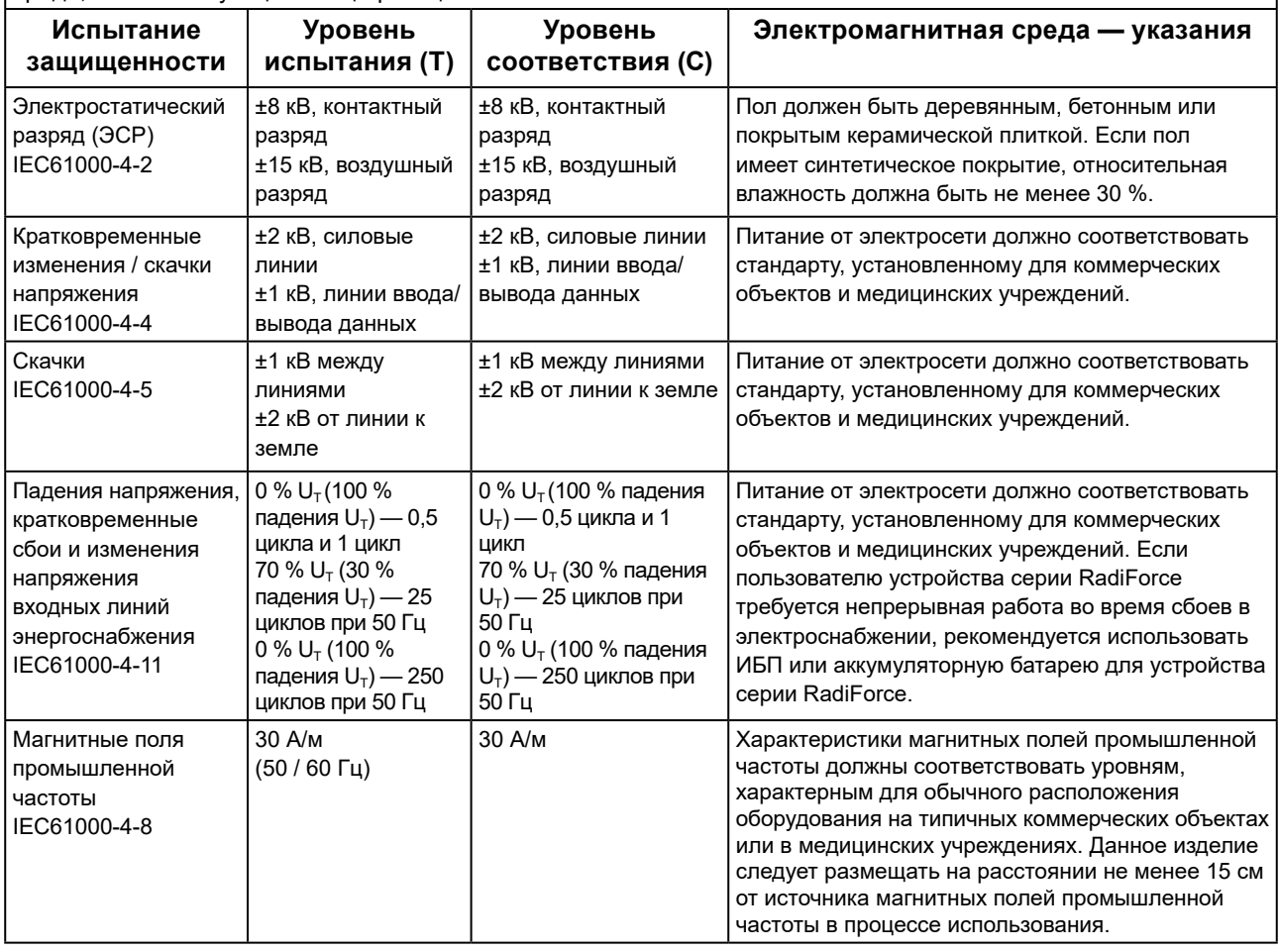

#### **Устойчивость к электромагнитным помехам**

Устройства серии RadiForce испытаны на соответствие указанным ниже уровням переносимости помех (C) согласно требованиям испытаний (T) для профессионального оборудования в среде здравоохранения, установленным стандартом IEC60601-1-2.

Заказчик или пользователь устройства серии RadiForce должен обеспечить эксплуатацию оборудования в среде, соответствующей спецификациям.

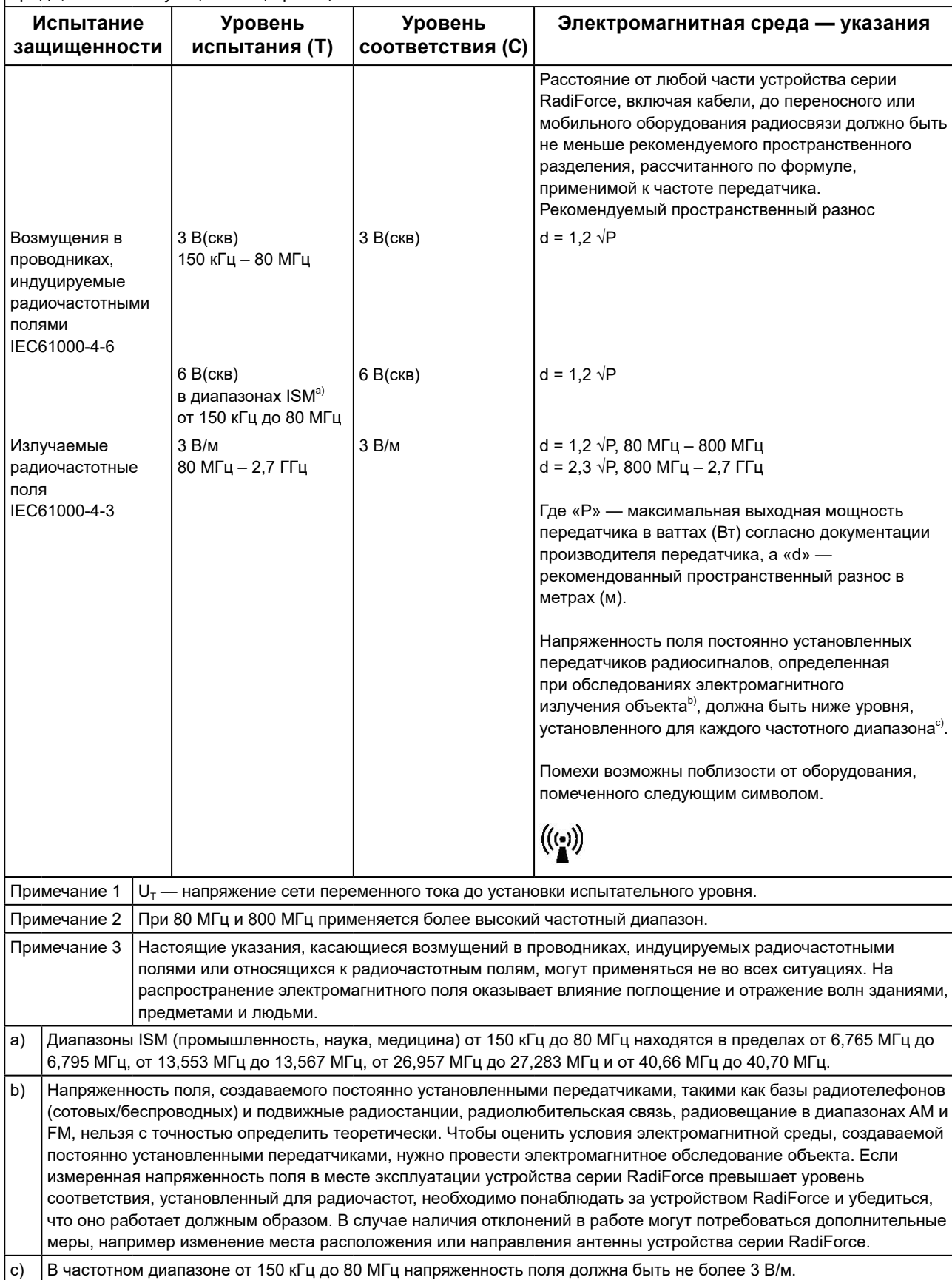

#### **Рекомендуемый пространственный разнос между переносным или мобильным оборудованием радиосвязи и устройствами серии RadiForce**

Устройства серии RadiForce предназначены для использования в электромагнитной среде с контролируемыми радиочастотными помехами. Заказчик или пользователь устройства серии RadiForce может предотвратить возникновение электромагнитных помех за счет сохранения минимального расстояния (30 см) между переносным или мобильным оборудованием радиосвязи (приемниками и передатчиками) и устройствами серии RadiForce.

Устройства серии RadiForce испытаны на соответствие указанным ниже уровням переносимости помех (C) согласно требованиям испытаний (T) на устойчивость к полям в ближней зоне, индуцируемым следующими службами радиосвязи.

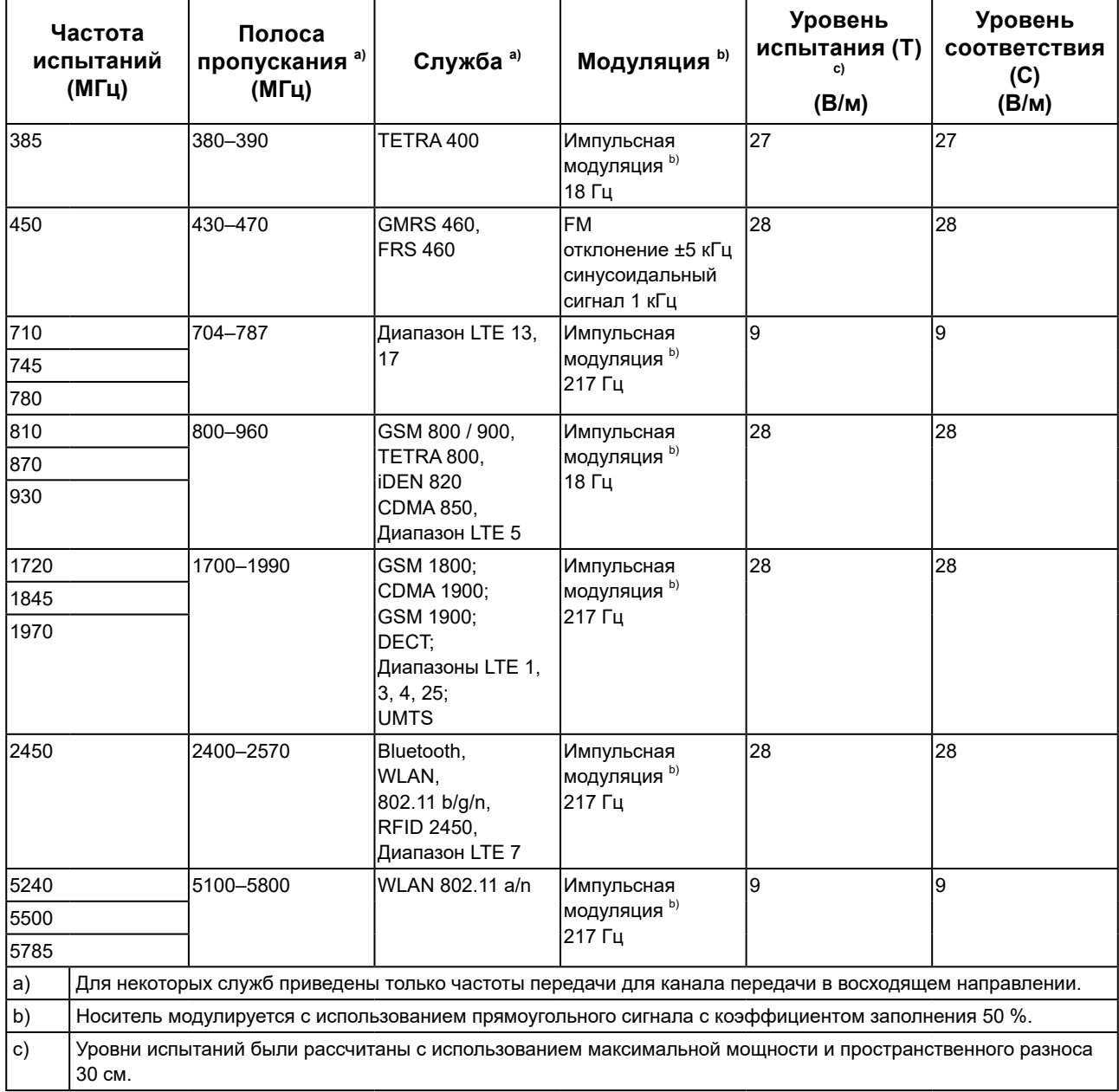

Заказчик или пользователь устройства серии RadiForce может предотвратить возникновение помех от полей в ближней зоне за счет сохранения минимального расстояния (15 см) между передатчиками радиосвязи и устройствами серии RadiForce.

Устройства серии RadiForce испытаны на соответствие указанным ниже уровням переносимости помех (C) согласно требованиям испытаний (T) на устойчивость к полям в ближней зоне, приведенным в таблице ниже.

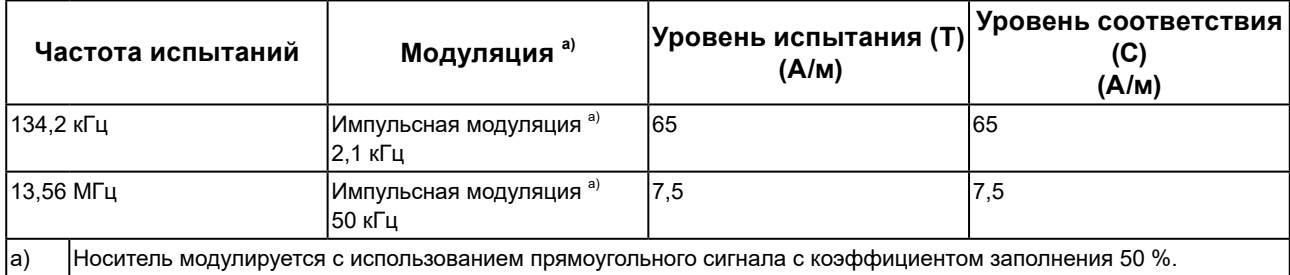

Для прочего переносного или мобильного оборудования радиосвязи (приемников и передатчиков) минимальное расстояние между таким оборудованием и устройством серии RadiForce выбирается согласно приведенным ниже рекомендациям в соответствии с максимальной выходной мощностью коммуникационного оборудования.

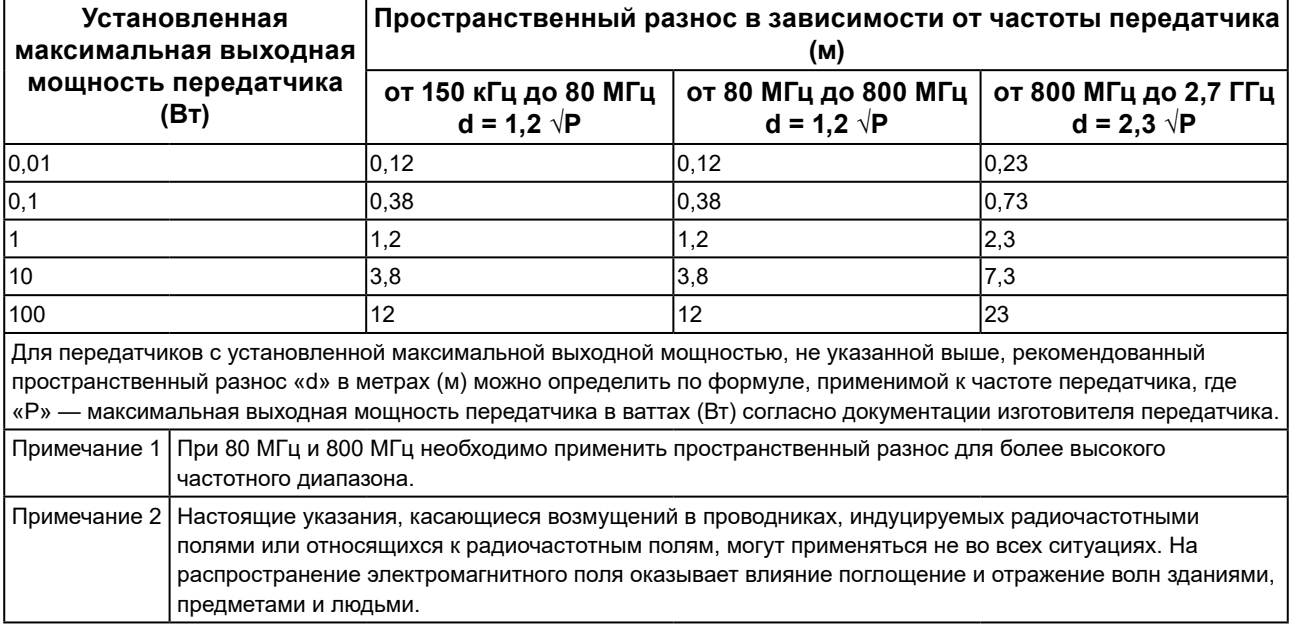

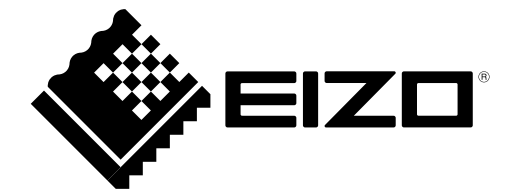

## EIZO Corporation **MA**<br>153 Shimokashiwano, Hakusan, Ishikawa 924-8566 Japan

**EIZO GmbH** EC REP Carl-Benz-Straße 3, 76761 Rülzheim, Germany

艺卓显像技术(苏州)有限公司 中国苏州市苏州工业园区展业路 8 号中新科技工业坊 5B

### EIZO Limited UK Responsible Person

1 Queens Square, Ascot Business Park, Lyndhurst Road, Ascot, Berkshire, SL5 9FE, UK

**EIZO AG** 

CH REP

Moosacherstrasse 6, Au, CH-8820 Wädenswil, Switzerland

[www.eizoglobal.com](https://www.eizoglobal.com)

Copyright © 2018 - 2023 EIZO Corporation. All rights reserved. 2nd Edition - October 16th, 2023 Printed in Japan.

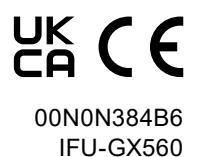